## **Tutoriel : se connecter au site des bulletins**

- **1.** Ouvrir un navigateur internet (éviter Internet Explorer si possible) et entrer, dans la barre d'adresse : **isd.mesbulletins.net**
- **2.** Cliquer sur « **GO** » puis sur « **Vous identifier** » dans le menu de gauche.

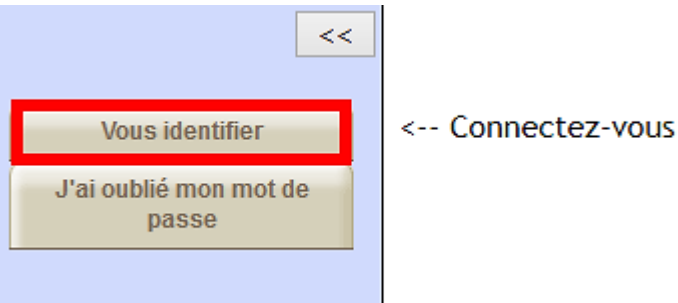

**3.** Compléter les champs suivants :

**ID** : indiqué au-dessus de votre tableau de tokens, il est composé de 3 chiffres (à la place, si vous préférez, vous pouvez indiquer votre nom et prénom)

**Mot de passe** : 3 premières lettres de votre nom puis 2 premières lettres de votre prénom, en majuscules, sans espace ni accent. (Ex. : François Dupont  $\rightarrow$  DUPFR)

**Token** : retrouver, dans votre tableau de tokens, le code correspondant au token demandé (10 dans l'exemple ci-dessous)

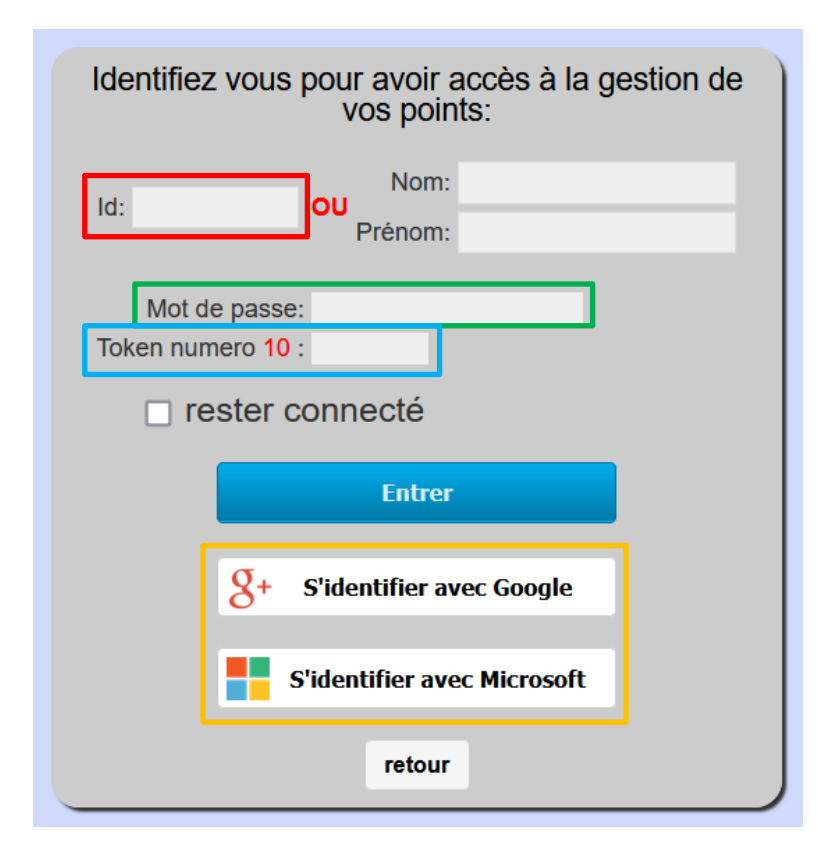

Vous pouvez aussi choisir de **vous connecter avec un compte Google ou Microsoft**, à condition bien sûr d'avoir encodé une adresse Gmail ou votre adresse @saintdominique.be dans les paramètres de votre compte.

*Pour toute question, vous pouvez envoyer un mail à l'adress[e bulletinsisd@gmail.com](mailto:bulletinsisd@gmail.com) ou déposer un mot dans le casier de Gabrielle Stoz. Merci d'être le plus précis possible sur la nature du problème.*

1